## **Input File Layout**

This is the layout for expected transactions from bar‐coding systems to FAMIS. FAMIS will post using the TBAU059 program in a batch posting process.

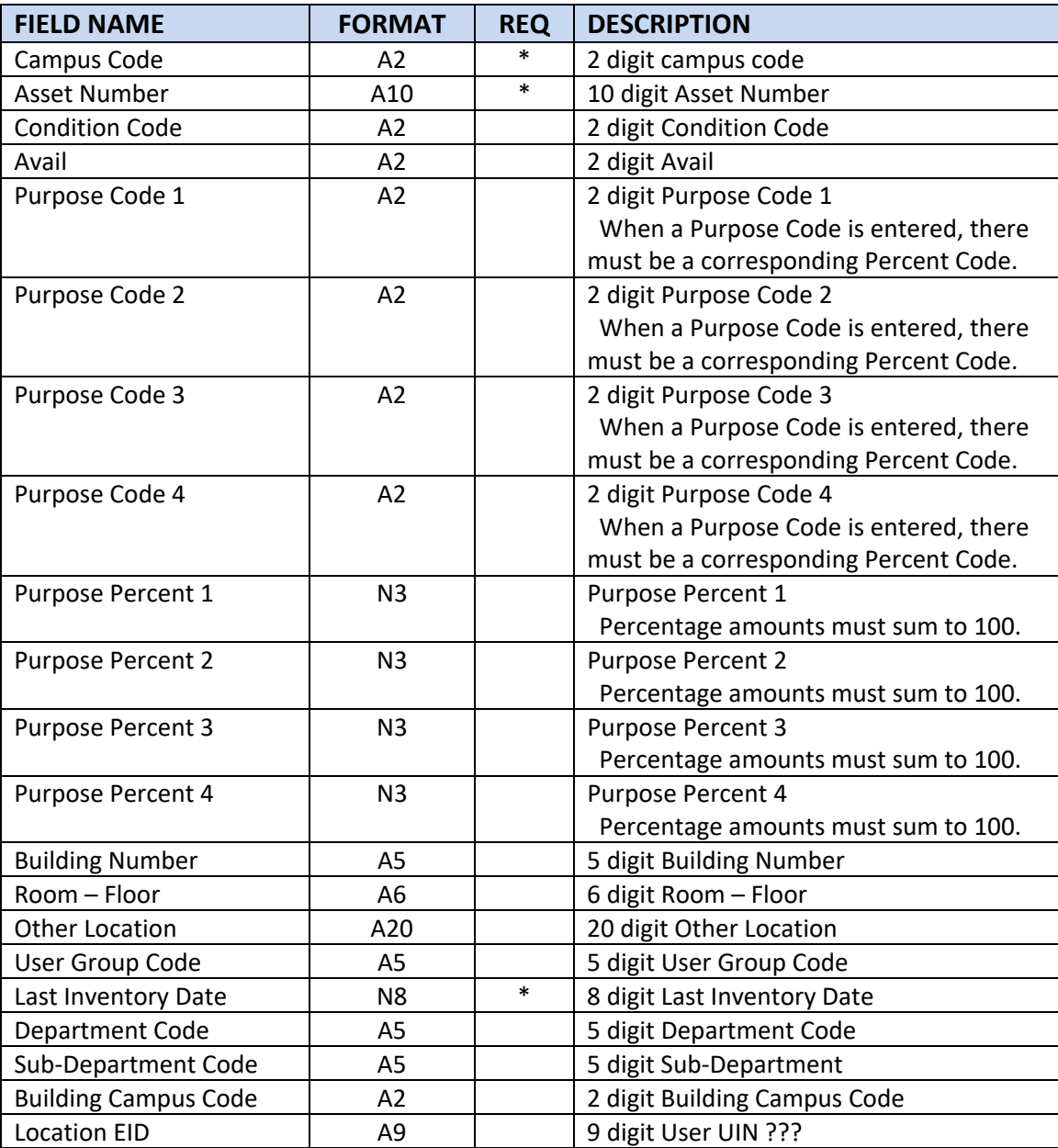

The posting of this file will update assets found in the submitted file. By returning all assets in the file, FAMIS will automatically update the Last Inventory Date, even if nothing else in the file changes.

**Note:** If the Room Table flag no = "Y", the following fields are required:

- **•** Building Number
- Room
- **•** Building Campus Code

The following is a sample of a formatted input file that would be valid for posting to the FAMIS system:

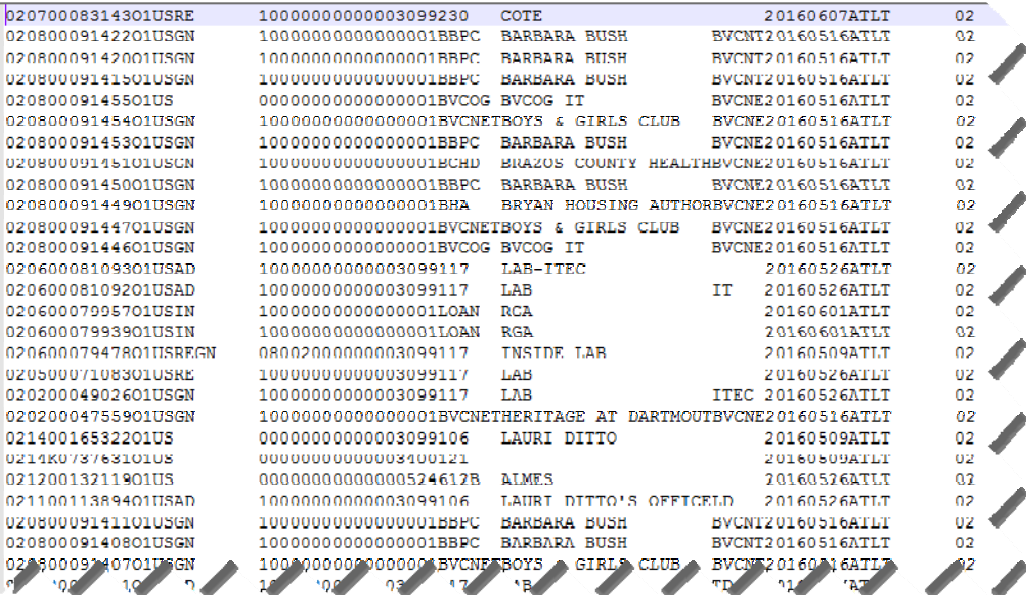

## **Output File Layout**

This is the layout of records that will be created by running the extract:

TBAR057 – by Approval Batch Date

TBAR058 – by Department

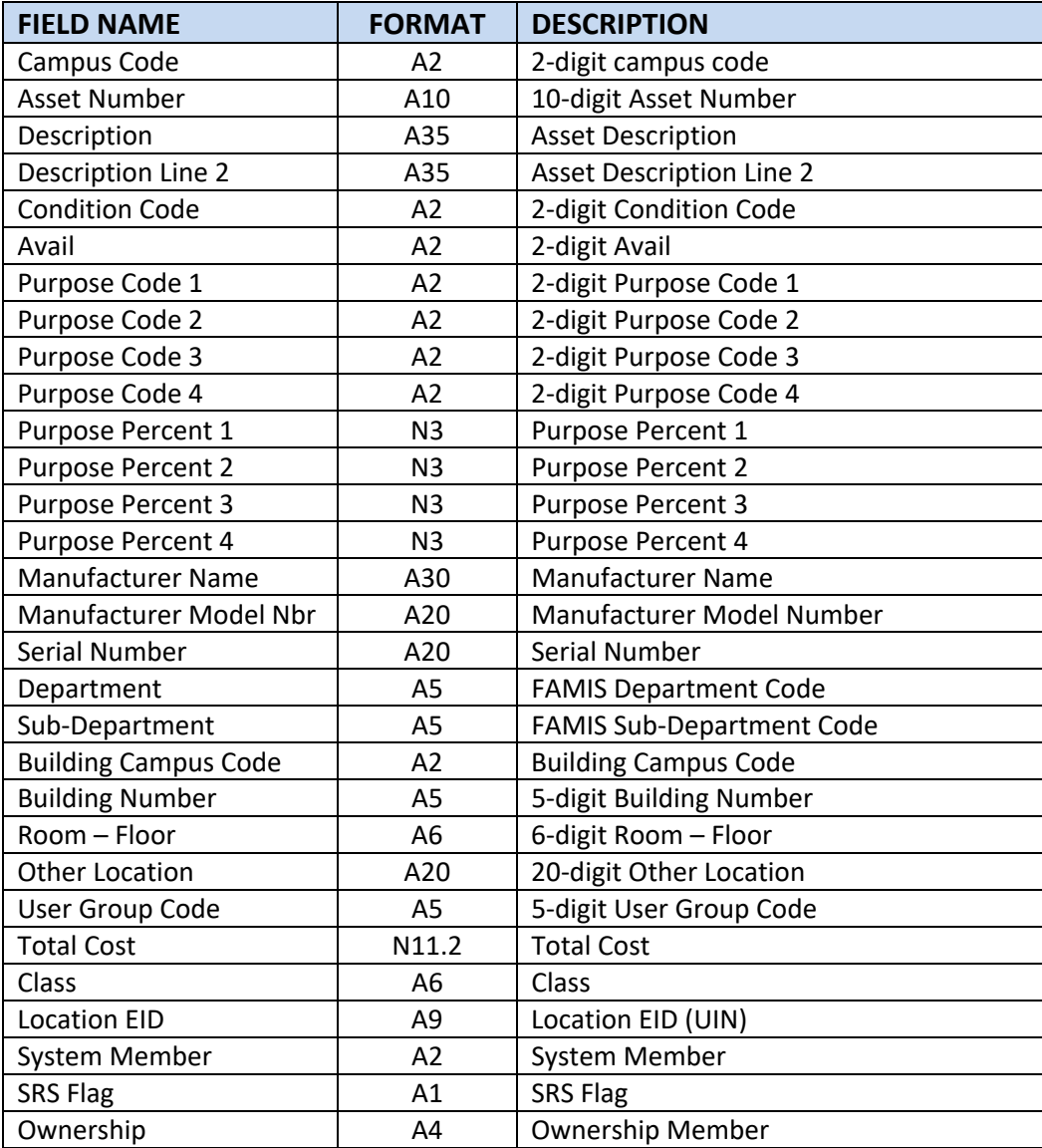

This file is an extract created by the TBAR057 (by approval batch date), or TBAR058 (by department) for the purpose of feeding into a bar‐code system. The extracted file may also be used to create asset labels. Relevant attributes are printed on the labels as determined by the end user.

View Screen 523 in the FFX Module of FAMIS to see the effects of the posting. The print screen below shows the results of a posted feed in the F6 view of a BARCD Transaction:

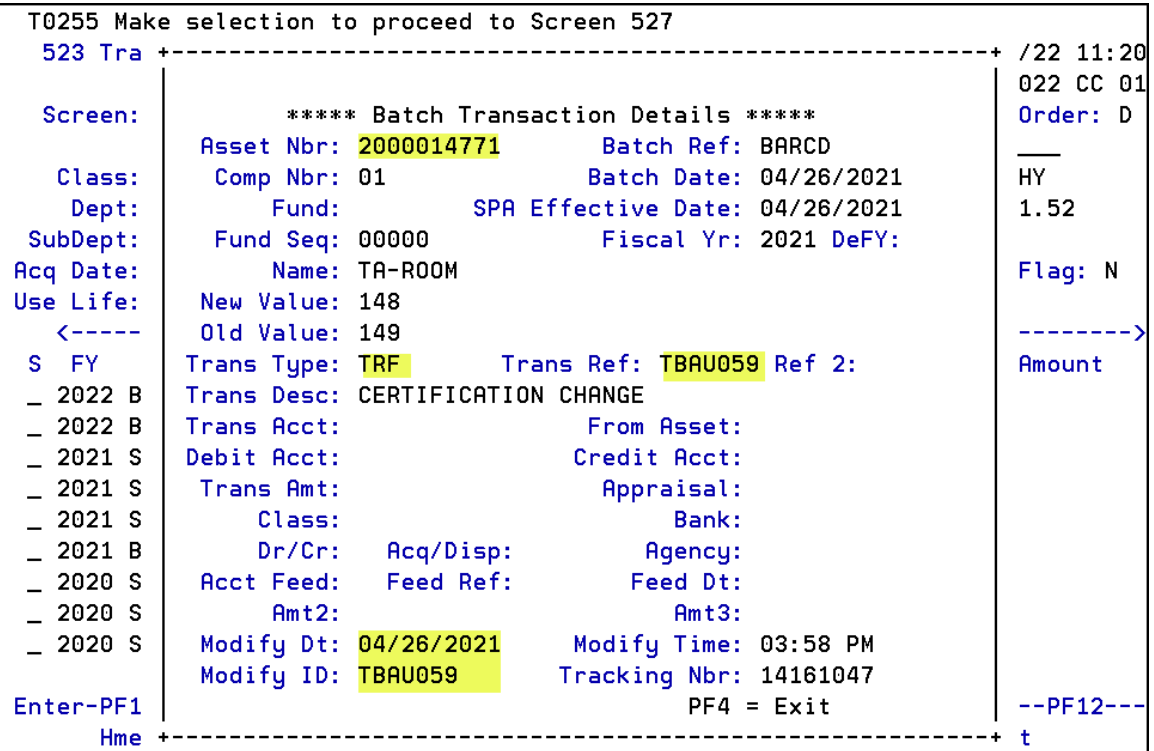

K:\FA\DOC\INTERFAC\FFX Bar Code Feed.DOC Updated: Tuesday, June 21, 2022